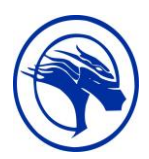

# **Career Life Connections 11 Mentors & Field Research Assignment #2**

*Note: If you have not already handed in Assignment #1, it is now overdue. Hand it in ASAP!*

#### **Task One: More myBlueprint Work**

#### Instructions:

- 1. Go to [www.myBlueprint.ca/sd41](http://www.myblueprint.ca/sd41) and log in
	- a. **Complete** the **Interests, Knowledge** and **Motivations Surveys** in the Who Am I? section of myBlueprint.
	- b. **Add all three** survey reports to your Connections Portfolio.
	- c. **Create** a **Journal Box** entitled "**Possible Mentors for Me**," and list **five** possible mentors and their contact information. This should include **both** phone number(s) and email addresses if possible.

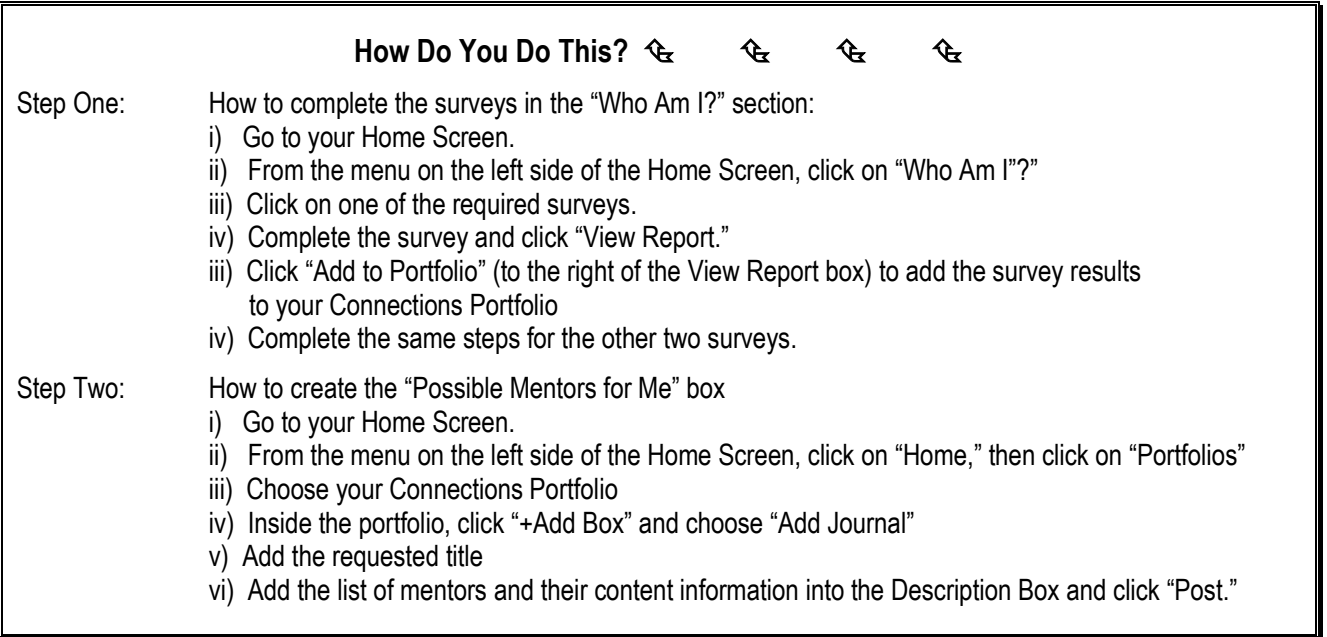

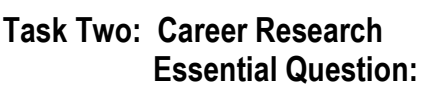

From a seemingly endless list of options, how do you **FOCUS your career choices?** 

**Career clusters** are one way to group career choices. Careers with common features are in the same cluster. Clusters can be used during career exploration as a way to find your best career match.

1. From the list below, choose **two career clusters** which you think you might be interested in:

#### **Career Clusters**:

- Agricultural, Food & Natural **Resources**
- Architecture & Construction
- Arts, Audio/Video Technology & **Communications**
- Education & Training
- Finance
- Marketing, Sales & Service
- ❖ Government & Public Administration
- ❖ Health Sciences
- ❖ Hospitality & Tourism
- **❖** Human Services
- ❖ Information Technology
- Law, Public Safety, Corrections & **Security**
- ❖ Manufacturing
- Science, Technology, Engineering & **Mathematics**
- Transportation, Distribution & Logistics
- 2. Do some research on your two chosen clusters and find a minimum of 20 careers for **each** of the two clusters. Create a graphic representation (for example, a Mind Map) for **each** cluster, depicting the 20+ possible careers. \*\*\*Make sure you **number** every career possibility **on each graphic** to ensure you have a least 20 and to complete the next part of the assignment.
- 3. For each of the two career cluster graphic representations, **attach a typed list** of the numbered careers and complete the following:
	- $\div$  List the proper career title: for example, *Licenced Practical Nurse (LPN)*
	- Write one or two sentences describing the main duties of a person with that career: for example, *Licenced Practical Nurses work with doctors and registered nurses to perform health care tasks such as measuring vital signs and observing patients.*
	- Possible sources of information for your research:
		- [www.educationplanner.bc.ca](http://www.educationplanner.bc.ca/)
		- [www.workbc.ca](http://www.workbc.ca/)
		- [www.targetjobs.co.uk/careers-advice](http://www.targetjobs.co.uk/careers-advice)
		- **WWW.myBlueprint.ca** Explore Programs, Explore Occupations, and Explore Apprenticeships
		- **[https://ChatterHigh.com](https://chatterhigh.com/)**

# **Task Three: Career Compatibility**

## **Essential Question: Are you and your career choices compatible?**

1. Think about how your skills and interests relate to the careers you are considering. Consider also if there are any reasons why you might not wish to choose specific careers. For example, if you are allergic to animals, is it your best choice to become a veterinarian? Are you and your career choices compatible? Find out by completing the following steps.

- 2. Go back to the Home Screen on myBlueprint and click on "Who Am I?"
	- i. Click on "Match Results."
	- ii. Click on "Occupation Matches."
	- iii. "**Favourite**" two occupations you are interested in (click on the heart symbol so it becomes red to "favourite" an occupation). **Note**: \*\*\*If you are interested in an occupation that is not listed, complete the following steps:
		- i. Click on "Work" from the side bar of the Home Screen.
		- ii. Click on "Occupations."
		- iii. Type the career you want in the Search box, and click on the **blue** "Search" button.
		- iv. Scroll down to **Favourite** the occupation you are interested in (Favourite the occupation by clicking on the heart symbol to make it red).
		- v. Double-click on your chosen occupation box.
		- vi. Click on "Do I Match?" from the menu bar and scroll down.
	- iv. **Complete** a **Compatibility Survey** for that occupation by clicking on the **blue** "Get Started" button beside your favourited career. The blue "Get Started" button will allow you to complete a Compatibility Survey for that career. (If you chose a career that was not on the "Occupations Matches," click on the blue "Start Survey" button.)
	- v. **Complete** the **Compatibility Survey** for your second career choice.
	- vi. **Add both** of the **Compatibility Survey** results to your Connections Portfolio.
- 3. Click on the "Who Am I?" section on the side bar of the Home Screen.
	- i. Click on "Match Results."
	- ii. Click on "Post-Secondary Matches."
	- iii. Click on the drop-down list next to "Favourite Occupations," and choose one of your favourites. Look at the different post-secondary institutions that offer programs related to your chosen occupation and choose two institutions you would prefer to attend.
	- iv. Click on each of the two programs and review them. **Add them to your portfolio** by clicking on "Add to Portfolio" and choosing your Connections Portfolio

#### 4. **Exploration Interviews and Videos**

- i. Go to the "Who Am I?" section on the side bar of the Home Screen.
- ii. Click on the "Match Results."
- iii. Click on "Occupation Matches."
- iv. Click on a career title that you have favourited, and scroll down and click on "Real Talk" to see interviews, **OR** click on "Overview" and scroll down to watch one of the "Related Videos." \*\*\* Make sure to take point-form notes as you will summarize some of the information in a reflection.
- v. From the notes of the two videos and/or interviews, **write a reflection** of what you learned or what surprised you in a **Journal Box** and **upload it to your Connections Portfolio**. **Title** your Journal Box "**Real Talk Reflection**."

### **Task Four: Submission of your "Career Clusters" Assignment**

1. Once you have completed your two career cluster graphic representations and applicable information lists, **complete** the **Career Clusters Submission Sheet** (last page of this document), attach it to the **front** of your assignment, and hand it in to the Career Centre for assessment by **Friday, December 14th.** 

### **Assignment #2 Checklist:**

The following checklist is to help YOU ensure that you have completed all the requirements of this assignment. Once you have made sure you have completed all the requirements, hand in Assignment #2 to the Career Centre on or before the due date.

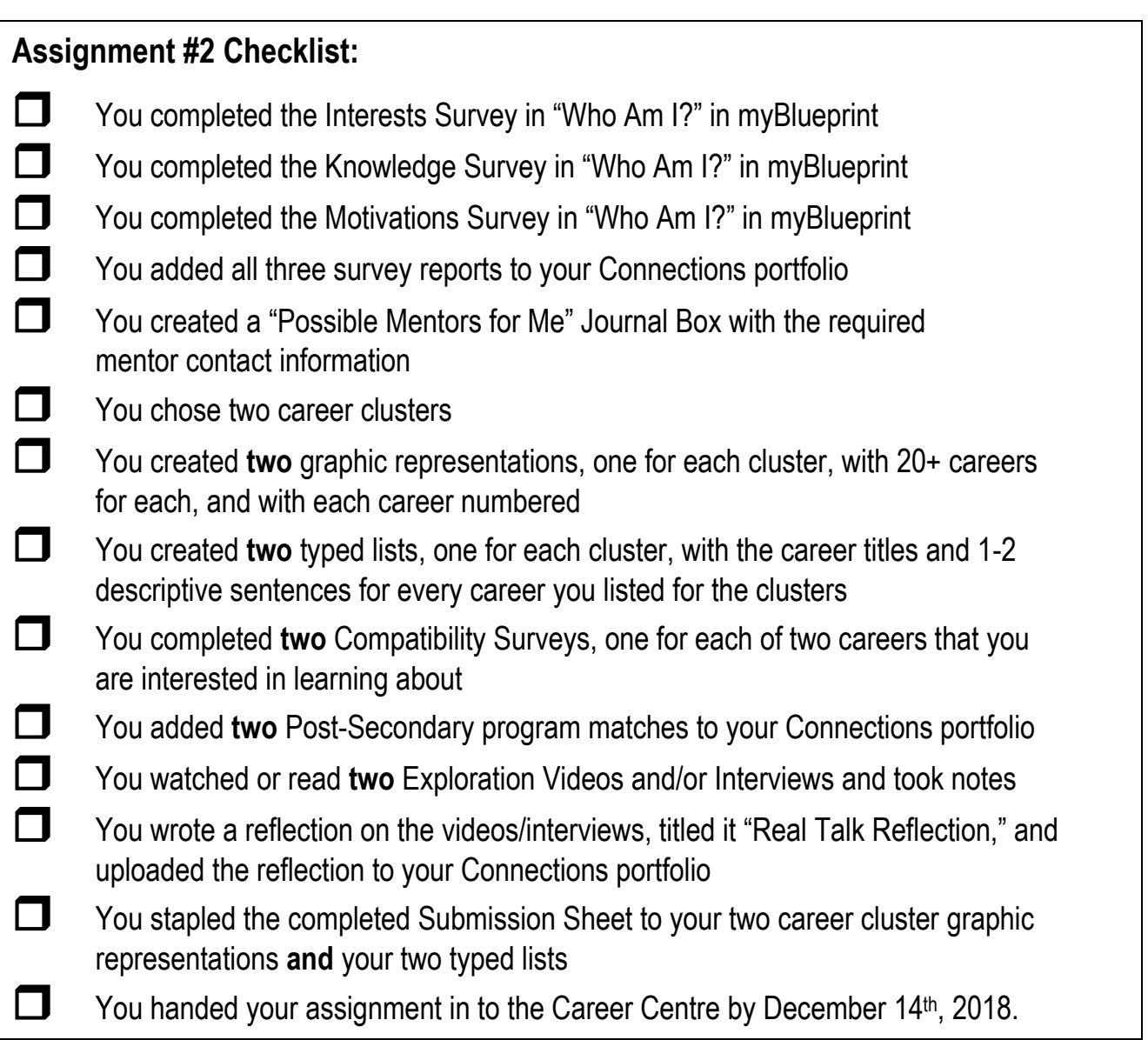

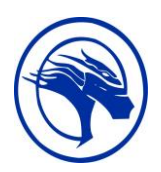

**Career Life Connections 11 Connecting You to Your Future**

**Career Clusters Submission Sheet**

# **Assignment #2 Due Date: Thursday, December 14 th, 2018**

**Check that you have attached all requirements**

 My two Career Cluster Graphic Representations **and** two **typed** Career Lists are attached.

**\_\_\_\_\_\_\_\_\_\_\_\_\_\_\_\_\_\_\_\_\_\_\_\_\_\_\_\_\_\_\_\_\_\_\_\_\_\_\_\_\_\_\_\_\_\_ \_\_\_\_\_\_\_\_\_\_\_\_\_\_\_\_\_\_\_\_\_\_\_\_\_\_**

**Student's First and Last Names: \_\_\_\_\_\_\_\_\_\_\_\_\_\_\_\_\_\_\_\_\_\_\_\_\_\_\_\_\_\_\_\_\_\_\_\_\_\_\_\_\_\_\_\_\_\_\_**

**Student Signature Date** Date